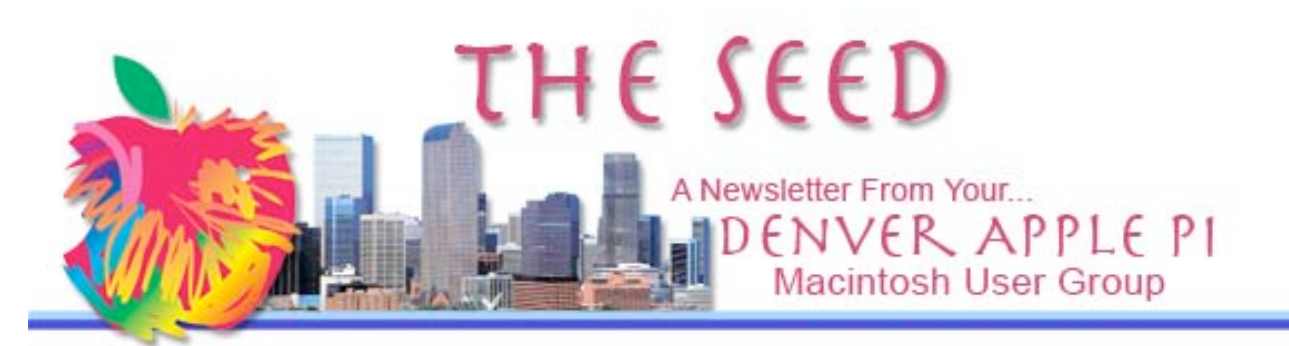

May 2009 Volume 31 No 5

### DENVER APPLE PI

Calendar **SIG and Help Meetings are HELD AT THE CONSOLIDATED MUTUAL WATER DISTRICT BUILDING 12700 W 27th Avenue Lakewood – 7 to 9 pm** *unless otherwise noted*

#### \*\*\*\*\*\*\*\* **MEETING DATES SET FOR**

**MAY - OCT 09** 

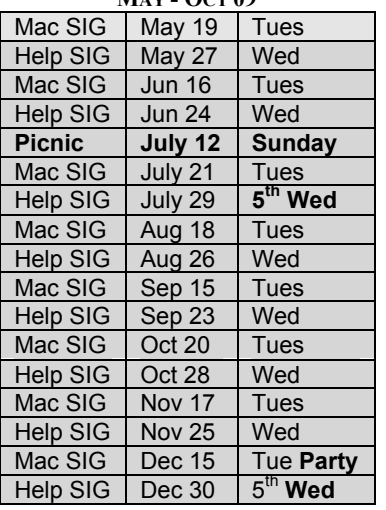

#### **Contents**

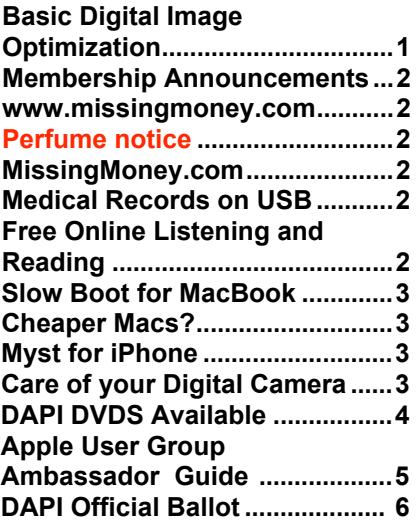

## **DAPI Meeting - May 19, 2009**

#### **Tom Lentz – Basic Digital Image Optimization**

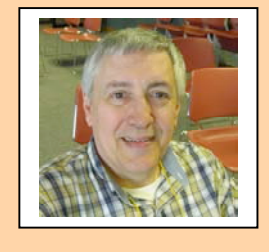

**MAY ELECTION OF DENVER APPLICATION OF DENVER APPLICATION OF DENVIRONMENT APPLICATION tools necessary to evoke a polished image from an ordinary photo delivered by the camera.**

#### **BASIC DIGITAL IMAGE OPTIMIZATION** *By Tom Lentz, DAPI Member*

Whether done in Photoshop / Ps Elements, iPhoto or other image editing program, almost all digital capture images can profit from post capture image optimization.

Due to differences in cameras, programs, algorithms and the fundamental process of capture, digital images often are less than ideal directly from the camera. The potential for an outstanding image may exist, but must be nurtured to bring it to fruition. That is the subject of the explanations to be given.

Using Photoshop CS, controls for cropping, contrast and brightness, color correction, sharpening, as well as exposure histograms will be explained. Tom will show the P.h.D. (Push Here Dummy!) functions available as well as the manual counterpart for image control. Parallel controls exist in most image editing programs. Questions, of course, are encouraged, although Tom's knowledge is not broad enough to encompass all the programs that are out there.

Tom Lentz is a former president of the Mile High Wildlife Photography Club (two terms) and the Aurora Society of Photographers (one term). He spent three years on the board of directors of the Colorado Council of Camera Clubs. He is currently the Digital Competition Manager for

the North Jeffco Camera Club. He also has served in various officer positions in several clubs through the years. Having never had occasion to use computers until 4 years ago, he viewed the evolving landscape of photography and decided to plunge into the digital world. After buying a Mac laptop, Photoshop and a digital camera, he hasn't looked back—nor regretted his decision.

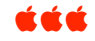

#### **MEMBERSHIP ANNOUNCEMENTS**

Welcome new members:

- Nancy Lund
- Herman Pflueger
- Erma Zartman

May 2009 Membership renewals are due for the following DAPI Members:

- Tony Bilello
- Donat Brice
- Barbara Chaim
- Shirley Cleveland
- Yvonne Herbert

If you receive a snail mail copy of The Seed, your dues are \$20 per year. If you receive an email PDF copy of The Seed, your dues are \$15 per year.

You can bring your payment to the monthly meetings or you can send your remittance to the club mailing address:

Denver Apple Pi 6501 Welch Ct. Arvada, CO 80004-2223

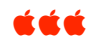

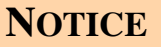

### **WE HAVE CLUB MEMBERS WHO HAVE MAJOR SENSITIVITIES TO PERFUME, INCLUDING HAIR SPRAY AND SHAVING LOTION. PLEASE REFRAIN FROM USING THESE WHEN YOU ATTEND ANY OF OUR MEETINGS.**

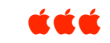

#### **WWW.MISSINGMONEY.COM**

It's legitimate, you do NOT have to put in your social security number, NOR credit card – it doesn't cost anything.

Once you find your listing, contact the state by an 800# and they will send you the forms. It doesn't include all states. You can check by individual states or just list (all states) for those available. http://www.missingmoney.com/Main/Index.cfm is a database of governmental unclaimed property records.

Common types of unclaimed property include:

- Bank accounts and safe deposit box contents
- Stocks, mutual funds, bonds, and dividends
- Uncashed checks and wages
- Insurance policies, CD's, trust funds
- Utility deposits, escrow accounts

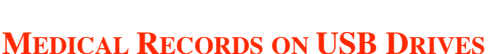

#### *Joyce Etherton*

A read-only thumb drive designed for use while people are traveling is becoming available for **Kaiser Permanente** members in some locations. This USB device will not have a patient's entire medical history on it, but contains current useful data including: emergency contacts, past hospitalizations (with diagnoses and procedures performed), physicians and contact information, medical issues, immunization records, allergies, current medications, lab results for the past year, readings and images from recent EKGs and chest Xrays. **MedicAlert** members also have access to their medical records via USB drives.

CCC

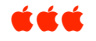

### **FREE ONLINE LISTENING AND READING—GREAT SITES!**

#### *Joyce Etherton*

All free. Many in audio format.

- http://www.gutenberg.org/browse/authors/t
- http://www.learnoutloud.com/Free-Audio-Video#directory
- http://librivox.org/
- http://openlibrary.org/
- http://www.booksinmyphone.com/ (for reader w/young eyes).

<mark>ú ú</mark> ú

#### **SLOW BOOT-UP TIME MACBOOK?** *Joyce Etherton*

A MacBook user noted the poweron boot time became "drastically" slower than normal and he performed all the suggested tricks:

- Checked boot drive for errors
- Cleaned out caches
- Checked for duplicate fonts
- Fixed permissions

None of the above fixed the problem. He was on a network, but he had only a single hard drive for his MacBook, so in his startup preferences he assumed his hard drive was, by default, the one that would have been selected. He went to System Preferences > Startup Disk and discovered the Network Startup had been selected rather than his own Hard Drive. This meant that the network booted before his own hard disk booted. After he changed preferences for startup disk to "hard drive," his MacBook returned to its normal, fast boot.

<mark>ú ú</mark> ú

#### **CHEAPER MACS?** *Joyce Etherton*

Consumer buying patterns may dictate Apple's introducing more affordable Macs to combat the proliferation of budget notebook computers often called "netbooks." The rumored cheaper Mac may be a stop-gap product until a Newton-like web tablet is ready for the market. This rumored device has a 10-inch screen, making it small enough to be a netbook but too large to be another iPhone model. With a less expensive budget model, this new 10-inch device could further cement Apple's reputation as a trend setter.

Netbooks offered by other computer companies run on Intel's1.6-Ghz Atom processor which is fine for basic productivity apps including OpenOffice Writer or Calc, browsing the Web with Firefox. Netbooks have built-in WiFi

The most important feature of a netbook is its network connection. You'll never see one of these devices without built-in Wi-Fi, and EV-DO (Evolution Data Only/Evolution Data Optimized) is an even better option. You have to be able to log on anywhere. Uses include e-mail, Web access and even Twitter—but large applications are not an option—e.g., no Photoshop. Keep your eyes open for a new Apple announcement for this type of netbook.

á á á

#### **MYST FOR IPHONE**

#### *Joyce Etherton*

The classic game of Myst has arrived in the App Store. Myst is a 1993 game that was originally developed for the Mac under Apple's Hypercard tool. While rather simplistic by today's standards, the game was both a critical and commercial success becoming the best selling computer game up until that time.

The game starts you on a strange island where you must explore your surroundings, solve puzzles and figure out the background story.

The interface is entirely point-and-click driven. Switches, clues and other hints are explored by tapping on interesting items on the screen. There are also many puzzle elements that must be solved in order to complete the game. A video of the game shows it from the launch which should bring back memories for fans of the original game:

http://www.youtube.com/watch?v=XTFyj-L4mrs

The game comes in at a massive 727MB. To download you need 1.5 GB of free space on your iPhone or iPod Touch for installation. Once installed, you can use the extra space again.

App Store Link: Myst, \$5.99

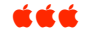

#### **CARE OF YOUR DIGITAL CAMERA**

"Digital Photography 101: The Care and Feeding of a Digital Camera" by D'Artagnan Fischer

For a easy-read review for care of your digital camera including how and how not to clean the lens as well as other parts, see "Digital Photography 101" in Computer Edge. Proper storage of the memory card is included.

http://webserver.computoredge.com/online.mvc?article=techtlk&issue=2718 &zone=CO&src=1

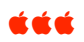

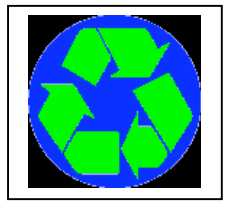

We recycle empty inkjet and toner cartridges from major brand printers. Bring with you to our next meeting.

Below are listed DVDs of the programs recorded at DAPI meetings. If you would like to buy a DVD of the program at these meetings, please notify Elissa at **elissamc@comcast.net**. The cost will be \$1 per DVD.

### *Denver Apple Pi* **Macintosh User Group** Program DVDs

1-2006 May 16 **Korean War** by Larry Knowles-120 minutes

2-2006 Jun 13 **Photoshop Elements** by Diana Forest-86 minutes

3-2007 Jan 16 **iRemember** by Larry Knowles-59 minutes & **Photoshop Demo** by Tom

King-34 minutes

4-2007 Feb 20 **Your Desktop Post Office** by Nicole Reiter-55 minutes & **Pages** by

Larry Knowles-58 minutes

5-2007 Mar 20 **OS X Tiger** by Larry Fagan-60 minutes

6-2007 Apr 17 **OS X Tiger** by Larry Fagan-90 minutes

7-2007 May 15 **GPS** by Larry Knowles

8-2007 Nov 20 **Keynote 08-Civil War** Mark Bosler

9-2008 Jan 15 **NeoOffice 7** Larry Fagan

10-2008 Feb 19 **Leopard 10.5** by Larry Knowles-79 minutes

11-2008 Mar 18 **Freeware** Larry Fagan

12-2008 Apr 15 **Backing Up Your Computer** by Tammy Hansen-

13-2008 Jun 17 **Garage Band** by Tyler Gilbert-57 minutes

14-2008 Jul 15 **iPhone 3G** by Stephen Sands

15-2008 Sep 16 **Reunion 9** by Nancy Ratay

16-2008 Oct 21 **Apple email, address book & iCalendar** by Larry Fagan

17-2009 Jan 20 **Keychain-iPhoto 1** Larry Fagan & Tammy Hansen

18-2009 Feb 17 **Sharpshooter & iPhoto** Larry Fagan & Tammy Hansen

19-2009 Mar 17 **Bluetooth & iPhoto 09** Larry & Nancy Fagan

#### **WANT TO BE AN APPLE USER GROUP AMBASSADOR?**

For someone who has time to devote several hours per week using your Apple Computer and learning lots about what Apple has to offer to us and the world, consider the following. If you would consider doing this for DAPI, please notify elissamc@comcast.net and she can give you a few more details and how to apply for this voluntary position.

# **Apple User Group Ambassador Guide**

**What is an Apple User Group Ambassador?**

An Apple User Group Ambassador is a role assigned to one individual from each recognized Apple User Group in the database(locator). Leaders from each user group choose a member from their group who will serve in this role. The Ambassador for the group serves as the link and primary contact to the Apple User Group program.

#### **What benefits does your user group receive having you as an Apple User Group Ambassador?**

- **Apple Sales Web (ASW)-** ASW provides ambassadors with access to product information, Apple User Group logo, Quarterly Mailboxes (small charge), Apple demo and review software, SWAG request, other special UG links.
- **Apple Sales Training Online (ASTO)** ASTO allows ambassadors to stay up to date on products and information by taking courses and earning points. By taking certain courses, a free .Mac account can be earned for your User Group to use. ASTO can assist in preparing information for your groups meeting topics.
- **Apple User Group Bulletin (AUGB)** A monthly newsletter sent by Apple providing information, events, and vendor discount offers to the Apple User Group community.
- **Apple User Group Discussion List (AUGD)** An Apple email discussion list where you can ask questions and interact with other user group leaders in the community.
- **Apple User Group Regional Liaisons-** Each Apple User Group is assigned a Regional Liaison for their group. A Regional Liaison serves as your contact to Apple to assist you with questions or feedback you may have about the program.

#### **What are your responsibilities as an Apple User Group Ambassador?**

- **Daily:** -Apple User Group Discussion List-Read, participate, share and stay informed with the daily discussion of other User Group Leaders.
- **Weekly:** -Check Apple Sales Web for new information related to User Groups as well as information for meeting presentations. -Take at least one Apple Sales Training Online Course to stay up to date with the latest Apple products.
- **Monthly:** -Apple User Group Bulletin- Read the monthly Bulletin, and share and redistribute the appropriate information to your User Group. Make sure Vendor Offers are passed along to your members.-Maintain contact with your Apple User Group Regional Liaison (RL). Let your RL know what is going on with your group. Share your successes, seek advice, and announce events.
- **Yearly:** -Make sure your user group information is correct in the Apple User Group Locator. Update newly elected group leaders, meeting information, website info, emails, etc. This will ensure individuals seeking out groups in your area will receive accurate information.
- **Pass on all information to newly elected Ambassadors.**
- -Renew your .Mac account for your user group by continually taking courses and pass the .Mac quiz at ASTO.

# **Denver Apple Pi Official Ballot May 2009 – May 2010**

TO VOTE: Circle your selection and bring ballot with you to May 19, 2008 meeting or mail to Elissa at Denver Apple Pi, 6501 Welch Ct., Arvada, CO 80004-2223 by Friday, May 15, 2009

TO VOTE BY EMAIL, LIST THE POSITION AND THE NAME OF YOUR CANDIDATE AND SEND TO ELISSA AT ELISSAMC@COMCAST.NET

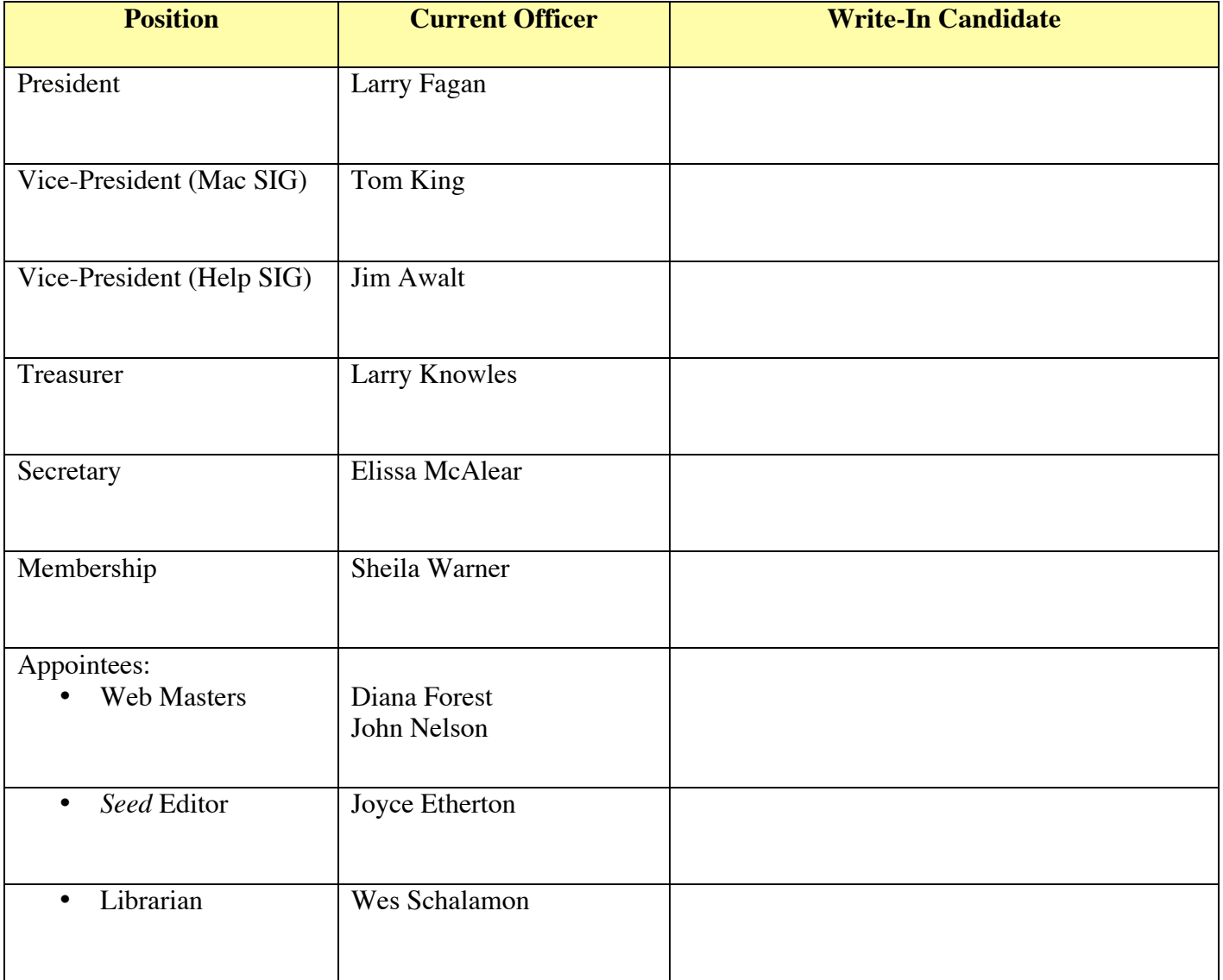

### *Denver Apple Pi Membership Information*

Denver Apple Pi (DAPI) is an Apple Computer Users Group, not affiliated with Apple Computer, Inc. The SEED is an independent publication not affiliated or otherwise associated with or sponsored or sanctioned by Apple Computer, Inc. The opinions, statements, positions and views stated herein are those of the author(s) or publisher and are not intended to be the opinions, statements, positions or views of Apple Computer, Inc. Articles, stories, and other items in the SEED may be copied or used by other clubs or groups as long as credit is given to Denver Apple Pi and the author of the article. On reprints, please also include the date or volume number from the SEED.

**MEMBER BENEFITS INCLUDE:** MONTHLY MEETINGS: information, new product announcements, door prizes when available, share ideas with other members, and copy programs from the Disk Libraries. PROGRAM LIBRARIES: Over 900 public domain programs, GS Library on 3.5" disks or on a 100 MB ZIP disk, Mac disks available in HD, ZIP and CD formats.

**MEMBERSHIP DUES** are \$20.00 per year for a monthly hard copy of the SEED and \$15.00 per year for a monthly pdf copy. Fill in the form below or ask for an application to send with your check to the Club mailing address:

**DENVER APPLE PI, 6501 Welch Ct, Arvada CO 80004-2223**

Elissa McAlear: call 303.421.8714 for information about Apple II, GS and Mac. Email elissamc@comcast.net

**Our website is: <www.denverapplepi.com>**

Macintosh SIG meets the THIRD Tuesday of the month, 7:00 to 9:00 p.m. Troubleshooter Group Mac Help meets the FOURTH Wednesday of each month, 7:00 to 9:00 p.m. SEED articles should be mailed to jietherton@comcast.net, subject: "SEED Article"

**Membership Form:** Date **Denver Apple Pi Officers, May '08-May '09** Renewal New Change Change President Larry Fagan<br>
Name VP (Help) Jim Awalt Name VP (Help) Jim Awalt Address Vic President (Mac) Tom King City Secretary Elissa McAlear Phone **Treasurer** Larry Knowles Email **Email** Sheila Warner Sheila Warner Sheila Warner Sheila Warner Sheila Warner Kind of Computer: Apple II \_\_ GS\_ Mac \_\_ OS

For further information, call Elissa 303.421.8714

Appointees: Wes Schalamon (Librarian), Joyce Etherton (SEED Editor), Diana Forest (Webmaster)

**Denver Apple Pi** 6501 Welch Court Arvada, CO 80004-2223

#### **FIRST CLASS MAIL – Dated Material**

#### **Return Service Requested**

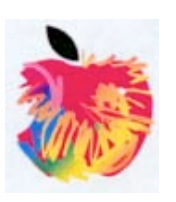